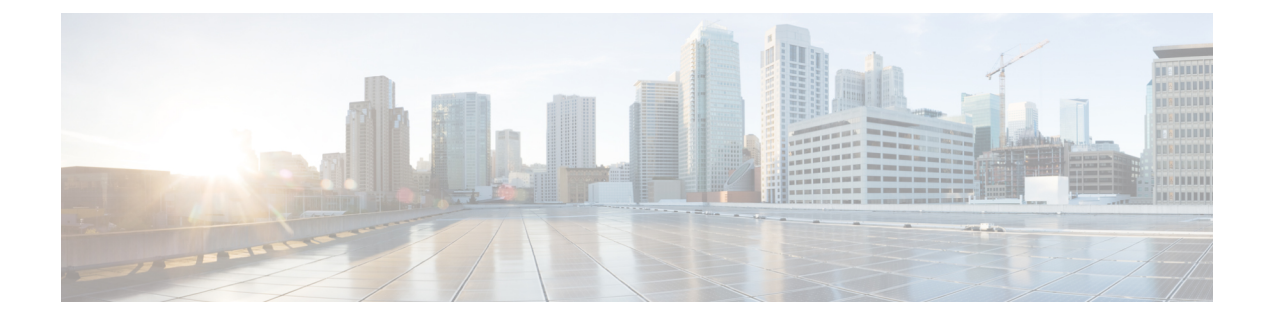

# **Platform Automated Monitoring**

• Platform Automated [Monitoring,](#page-0-0) on page 1

# <span id="page-0-0"></span>**Platform Automated Monitoring**

#### **Table 1: Feature History**

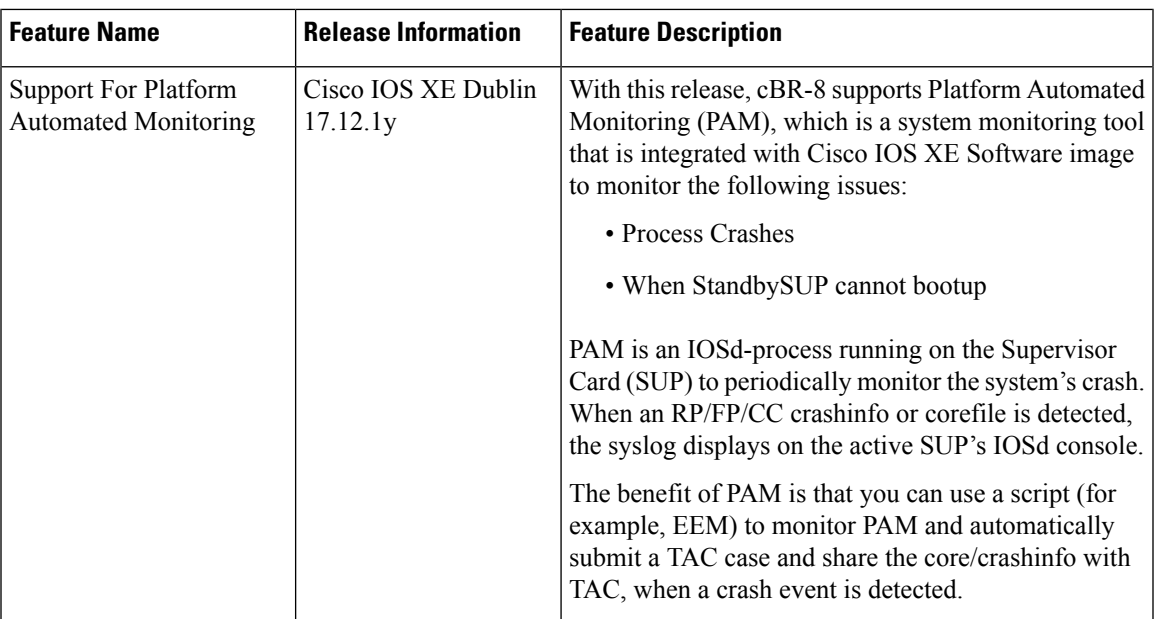

### **PAM Process**

PAM is an IOSd-process running on the Supervisor Card (SUP) to periodically monitor the system's crash. Use the **show process | in PAM** command to check if the PAM process is running:

router#**show process | in PAM** 314 Mwe 633F12E936BA 142300 563398 252 15808/24000 0 CBR PAM Process

The preceding output is a sample showing an example of the cbr-8 PAM process already running.

A hidden **\*.pam file** file is created in the /harddisk/core/ path. This is an empty file which is used to record the last monitored timestamp of the PAM process. Only the corefile/crashinfo whose timestamp is newer than the **\*.pam file** timestamp, is considered processed by PAM.

Use the following command to view the **\*.pam file** file.

router#**dir harddisk:core** Directory of harddisk:/core/

4751365 -rw- 1 Feb 20 2024 13:56:27 +08:00 .pam

PAM process handles two timers:

- **5-minute Periodical Timer:**PAM initiates a 5 minute to check the new crashinfo/corefile on both active and standby SUP. The following messages are possible outputs which can be displayed on the SUP's IOSd console:
	- Initial Message

%PAM-4-TEMP\_CORE: PAM detects a new core file %s start to dump at %-27s. Need to wait for several minutes to get the full core file.

• This is an example of a successful dump of a core file case:

%PAM-3-CRASH: PAM detects crash <crashinfo or corefile path>

• This is an example of an incomplete dump of a core file case:

%PAM-3-CORE\_UNCOMPLETE: PAM detects core file <uncomplete core file path> doesn't generate successfully.

• Here is a sample output that is displayed on the console:

```
router#dir harddisk:core
Directory of harddisk:/core/
```

```
2981892 -rw- 11010048 Feb 20 2024 23:23:22 +08:00
router_SIP_1_vidman_7014_1704986383.core.gz.TEMP_IN_PROGRESS
3080199 -rw- 1 Feb 20 2024 23:19:51 +08:00 .pam
2981891 -rw- 7884800 Feb 20 2024 23:19:46 +08:00
router_SIP_1_vidman_7014_1704986383.core
2981889 -rw- 0 Feb 20 2024 23:19:46 +08:00
router_SIP_1_vidman%cc_1_0%0.TEMP_IN_PROGRESS
```

```
Feb 20 23:19:51.179 CST: %PAM-4-TEMP_CORE: PAM detects a new core file
harddisk:core/router SIP 1 vidman 7014 1704986383.core
start to dump at Feb 20 2024 23:19:47 +08:00. Need to wait for several minutes to get
the full core file.
```

```
Feb 20 23:29:51.397 CST: %PAM-3-CRASH: PAM detects crash for process vidman on fru CC
slot 1,
path: harddisk:core/router_SIP_1_vidman_7014_1704986383.core.gz
```
router#

• **30 Minutes One Time Timer:** This timer begins when the standby SUP initializes with a bootup image. If the boot fails and the timer expires, then the following error message about the standby SUP bootup failure displays:

%PAM-3-FAILURE: StandbySUP stucks at booting state for 30 minutes.

## **Location and Format of the Crashinfo Or Corefile**

The following tables show the Location and Format of the Crashinfo Or Corefile with examples:

#### **Table 2: Crashinfo**

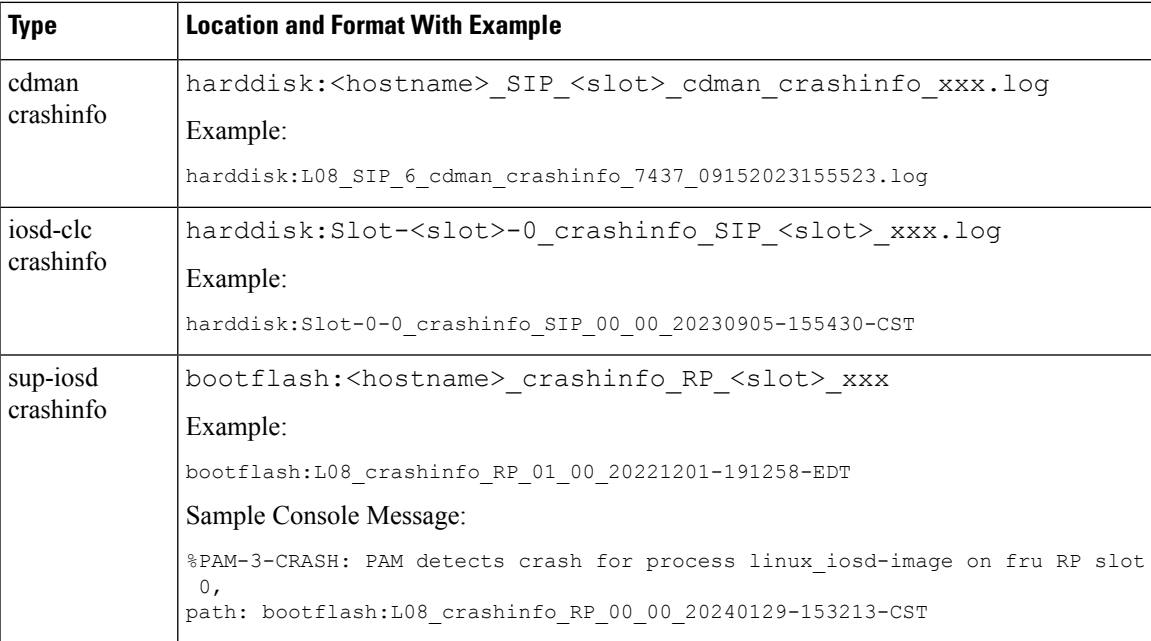

#### **Table 3: Corefile**

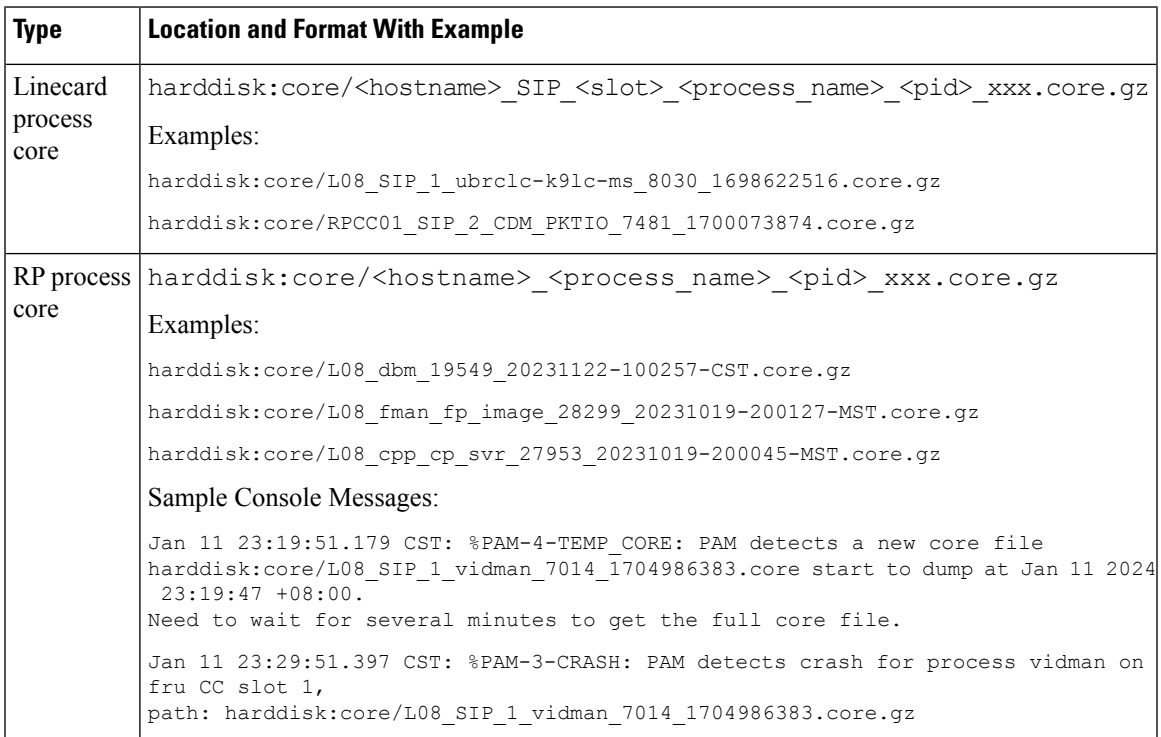

L

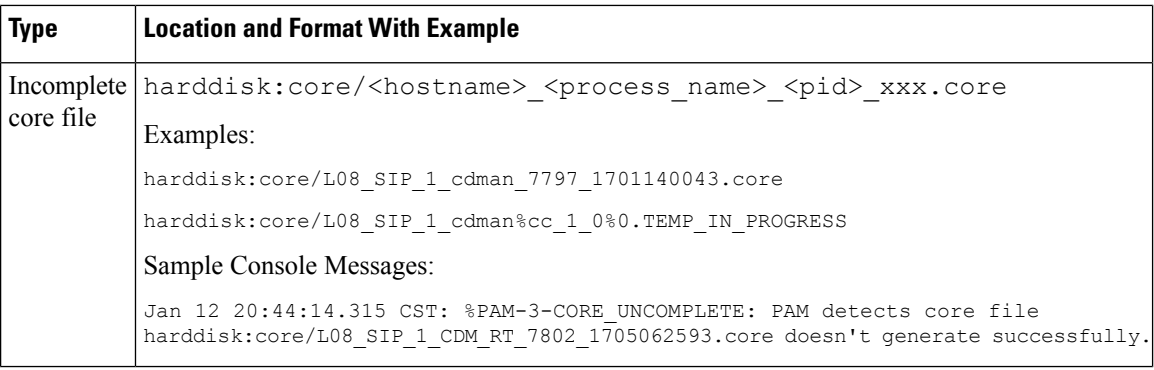

#### **Table 4: Kernel Core**

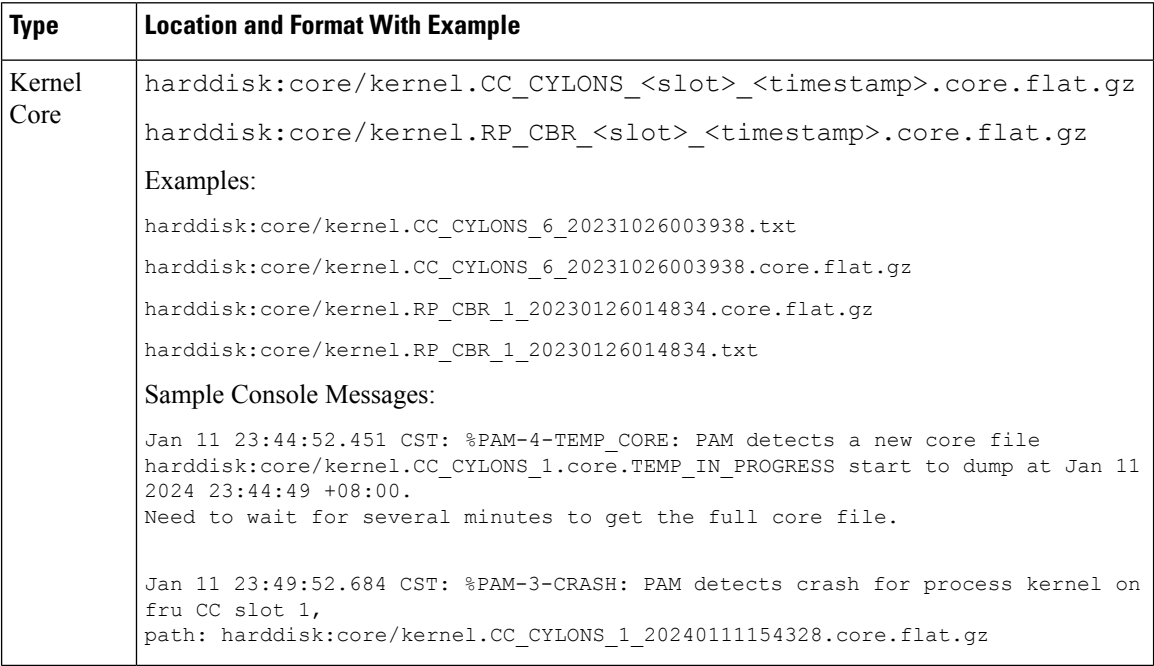

i.

П

#### **Table 5: StandbySUP Crash or Core**

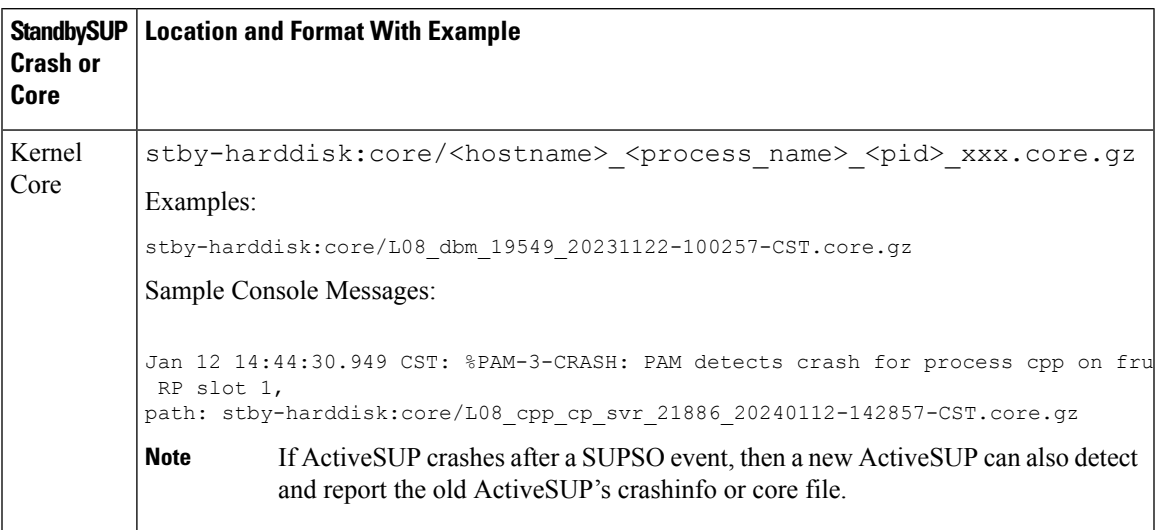

#### **Limitations of PAM**

• If you configure the **exception crashinfo file** command, then this feature does not work.

Configuring the **exception crashinfo file** command allows you to define a custom prefix of the crashinfo file. PAM cannot detect such crashinfo since it cannot know which process/fru/slot crash happened.

- If the standbySUP cannot bootup, PAM cannot cover the following cases:
	- StandbySUP is removed intentionally.
	- StandbySUP is inserted and under ROMMON state without bootup image. This may occur due to **config-register** configured as **0x0**.
	- StandbySUP is inserted but stops responding and does not have a bootup image. This may occur due to a hardware issue.

In releases before Cisco IOS XE Dublin 17.12.1y, there is no support for a unified syslog, which covers all modules or processes crash. You must manually filter several syslogs to obtain the relevant log information and manually submit the log files to TAC.

I

i.